2023 年 9 月 富士通株式会社

# **PRIMERGY RX4770 M4** ご使用上の留意・注意事項

PRIMERGY RX4770 M4 に関して、留意・注意事項およびマニュアル類の内容に訂正事項がございます。製品 をご使用になる前にお読みくださいますようお願いいたします。

## 【制限事項】

### **1. Intel TXT** 機能について

本装置では、ハードウェア上でハイパーバイザーを直接稼働させる仮想環境(Windows Hyper-V、VMware ESXi など)において、Intel® TXT 機能(インテル®トラステッド・エクゼキューション・テクノロジー)をご使用に なれません。

### **2. iSCSI boot** の制限について

iSCSI の最新状況につきましては、下記リンク内の樹形図->周辺機器->ETERNUS 編『FUJITSU Server PRIMERGY オプション製品 システム構成図(ETERNUS 編)』をご参照ください。

http://jp.fujitsu.com/platform/server/primergy/system/

## **3. VIOM** 機能について

BIOS 設定の「Advanced]メニュー -[VIOM]-[VIOM-flag]における"Enabled"設定は、ご使用になれませ ん。

#### **4. Intel VMD** 機能について

BIOS 設定の[Advanced]メニュー -[VMD Configuration] で"Enabled"設定はご使用になれません。

### **5. WOL** 機能について

eTrackID 80000FF6 以前では、ポート拡張オプションからの Wake on LAN はご使用になれません。

### **6. Shared LAN** について

eTrackID 80000FF6 以前では、ポート拡張オプションは、Shared LAN としてご使用になれません。

**1** / **8**

## **7.** オペレーティングマニュアルの記載について

機能概要の電源ユニットPSUの記載が違っておりますので、下記に読み替えてください。 [誤]

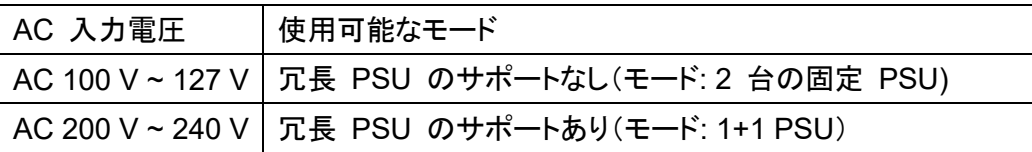

[正]

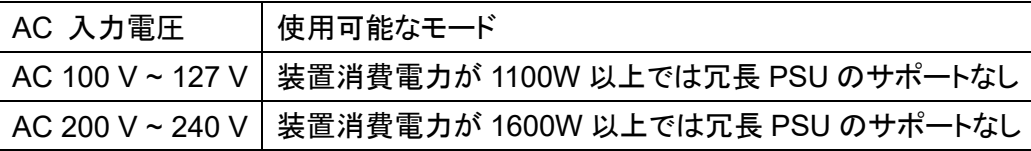

## **8.** 省電力動作モードを使用時の注意事項について

省電力動作モードを有効にしてご使用の場合、 稀に、CPU IERR, PSOD, Fatal NMI といったシステ ムダウンが発生することあります。

BIOS 設定を下記にしてご使用ください。

・[Advanced]-[CPU Configuration]-[Override OS Energy Performance]を "Enabled"(初期設定 値:Disabled)

・[Advanced]-[CPU Configuration]-[Energy Performance] を "Performance"(初期設定値 : Balanced Performance)

・[Advanced]-[CPU Configuration]-[ Package C State Limit]を"C0"( 初期設定値: Auto)

ご使用の OS が Linux の場合は、あわせてカーネルパラメタの追記が必要です。 Red Hat Enterprise Linux 6 の場合:

①/etc/grub.conf ファイルの kernel 行に" intel\_idle.max\_cstate=0"カーネルパラメーターを追加します。

②システムを再起動し、設定を反映させてください。

## **Red Hat Enterprise Linux 7**、**Red Hat Enterprise Linux 8** の場合:

①/etc/default/grub の GRUB\_CMDLINE\_LINUX 行に

"intel\_idle.max\_cstate=0 processor.max\_cstate=0" を追記してください。

②以下コマンドを実行し設定値を反映

■BIOS モードの場合

# grub2-mkconfig -o /boot/grub2/grub.cfg

■UEFI モードの場合

 # grub2-mkconfig -o /boot/efi/EFI/redhat/grub.cfg ※使用環境によって実行するコマンドに差があります

③システムを再起動し、設定を反映させてください。

**SUSE Linux Enterprise Server 12**、**SUSE Linux Enterprise Server 15** の場合:

①/etc/default/grub の GRUB\_CMDLINE\_LINUX 行に "intel\_idle.max\_cstate=0 processor.max\_cstate=0" を追記してください。

②以下コマンドを実行し設定値を反映 BIOS モード/UEFI モード両方とも # grub2-mkconfig -o /boot/grub2/grub.cfg ※使用環境によって実行するコマンドに差があります

③システムを再起動し、設定を反映させてください。

## **9.** デュアルマイクロ **SD Flash** モジュールの使用について

デュアルマイクロ SD Flash モジュールをご使用の場合には、iRMC ファームウェア 1.25P 以上をご使 用ください。

## **10. 2.5** インチ内蔵ストレージ(**PCIe SSD**)の使用について

2.5 インチ内蔵ストレージ(PCIe SSD)をご使用の場合には、iRMC ファームウェア 1.25P 以上をご使 用ください。

### **11. PCIe SSD** の使用について

PCIe SSD【PY\*PS04PE/PY\*PS08PE】をご使用の場合には、iRMC ファームウェア 1.25P SDR3.38 以上をご使用ください。

### **12. Xeon** プロセッサー **Gold 6144 / Gold 6146** の使用について

Xeon プロセッサー Gold 6144 (3.50GHz/8 コア/24.8MB)×1【PY\*CP52XJ】/ Xeon プロセッサー Gold 6146 (3.20GHz/12 コア/24.8MB)×1【PY\*CP52XM】をご使用の場合には、iRMC ファームウェ ア 1.25P SDR3.38 以上をご使用ください。

## **13. iRMC** ファームウェア **1.13P** 以前での電源に関するシステムエラーログについて

iRMC ファームウェア 1.13P 以前では、下記のメッセージがシステムエラーログにログされる場合があ りますが、その後、Power consumption OK (INFO)がログされ正常に復帰する場合は問題ありません のでそのままご使用ください。(本不具合は、IRMC ファームウェア 1.25P で修正済です。) Critical | 020014 | No | Total Power | 02 25 E8 C1 58 20 00 04 0B 50 01 59 3B 39 | 'Total Power' : Power consumption high critical : xxxx (1800W 以上) Watt

'Total Power': Power consumption OK (INFO)

## **14. BIOS1.7.0** 以降での **Force LAN boot** 使用不可について

BIOS1.7.0 以降では、BIOS Setup Menu の下記の設定はご使用になれません。

[Power]

LAN "Enabled"(初期設定値:Disabled)

Wake On LAN Boot "Force LAN boot" (初期設定値:Boot Sequence) \*

\*LAN 設定が Enabled 時有効

## **15. iRMC** ファームウェア **1.25P** 以前での電源ユニット**(PSU)**活性交換不可について

iRMC ファームウェア 1.25P 以前では、電源ユニット(PSU)の活性交換不可が行えません。活性交換 をご使用の場合は、iRMC ファームウェア 1.60P 以降にアップデートしてください。

## **16. NVMe** ドライブの活性交換について

 NVMe ドライブ(2.5 インチ PCIe SSD)の活性交換は、BIOS R.1.18.0 以降にてサポートしています。 詳細は NVMe User Guide を参照してください。

## **17. SAS** エキスパンダーの温度 **Warning** について

本装置を Linux で使用した場合、messages x に "temperature sensor 0 above error threshold" あるいは

"temperature sensor 0 above warning threshold"

が記録されることがありますが、温度 Warning ではありませんので、そのまま、ご使用ください。

## 【留意事項】

### **18. UEFI** モードについての留意

UEFI モードの設定方法や OS 及びオプションのサポート状況に関しては、下記リンクをご参照ください。 <http://jp.fujitsu.com/platform/server/primergy/products/note/>

#### **19.** システム起動時の **VMware** のログについて

システム起動時、VMware vSphere® ESXi 6.5 をご使用の場合、vmkernel.log にデバイスに関するメッセージが多 数ログされますが、正常に起動していれば問題ありませんのでそのままご使用ください。

メッセージ例)

message:

Lsi\_msgpt3: \_scsih\_discover:3966: lsi\_msgpt3\_0: Not found Device channel:0, target:1, lun:0

Lsi msgpt3: scsih discover:3966: lsi msgpt3 0: Not found Device channel:0, target:1, lun:1 ...

Lsi\_msgpt3: \_scsih\_discover:3966: lsi\_msgpt3\_0: Not found Device channel:0, target:2, lun:1023 Lsi msgpt3: scsih discover:3966: lsi msgpt3 0: Not found Device channel:0, target:2, lun:0

#### **20.** ラックへの搭載制限について

本装置をラックに搭載する際は、24U 以下に搭載してください。

#### **21.** 保守について

本装置は 2 人の作業員による保守が必須となります。

#### **22.** 増設について

CPU1、CPU2 のメモリモジュール(メモリスロット A から M の場合)を増設する場合は、弊社指定の担当作 業員による取り付け(富士通への委託現調)が必須となります。

システム構成図サービス一覧にて、『ハードウェア設置サービス』の詳細をご確認頂き、必ず手配をお願いい たします。

#### **23.** 仮想インストールメディアを用いたインストールについて

背面の USB にインストールメディアを接続し、Java 版ビデオリダイレクションから仮想インストールメディアを起動し た場合、システムの起動に失敗します。前面の USB にインストールメディアを接続してください。

## **24. BIOS** モードについて

本装置では、BIOS のデフォルト設定は UEFI モード設定です。

UEFI モード(デフォルト設定)

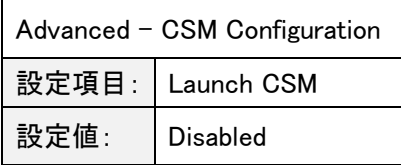

### **25. BIOS** アップデート時のネットワークデバイス名の変更について

Red Hat Enterprise Linux 7 ご使用時、装置の BIOS を 1.1.0 から 1.5.0 以降にアップデートすると、オンボード LAN コントローラまたはポート拡張オプションのネットワークデバイス名が変更される場合があります。ネットワークデバイ ス名が変更された場合、新たに割り当てられたネットワークデバイス名に従ってネットワーク環境設定を実施してくださ い。

詳細については、下記 URL の PRIMERGY モデル一覧で機種名を選択いただき、「RHEL7 におけるネットワークデ バイス名の割り当てに関する留意事項」を参照してください。

<http://jp.fujitsu.com/platform/server/primergy/software/linux/technical/support/kernel.html>

## **26.** ファイバーチャネルカード**(16Gbps)**搭載時のデータ転送性能の低下について

4 物理 CPU 構成で、ファイバーチャネルカード(16Gbps)【PY\*FC321/ PY\*FC322】搭載時に、ご使用 OS が Windows の場合、200GB 以上のデータ転送を、FC カード接続のストレージに行うと、転送性能が低下することがあります。 下記手順で、FC カードドライバの SCSI transfer size を、512KB(Default)より 1024KB に変更してご使用下さい。

・Winodows コマンドプロンプトにて、「qlfc -tsize /fc /set 1024」と入力する。 再起動を要求された場合は、Windows を再起動する。

## **27.** メモリ交換時の留意について

メモリを交換、増設する際には、接触不良等を避けるため、メモリスロットに一度搭載しロックをかけたのち、再度ロッ クを外してメモリを搭載しなおしてください。その際、ロックをかけた後、メモリスロットの赤矢印部分が一列になってお り、開いていないことを確認してください。

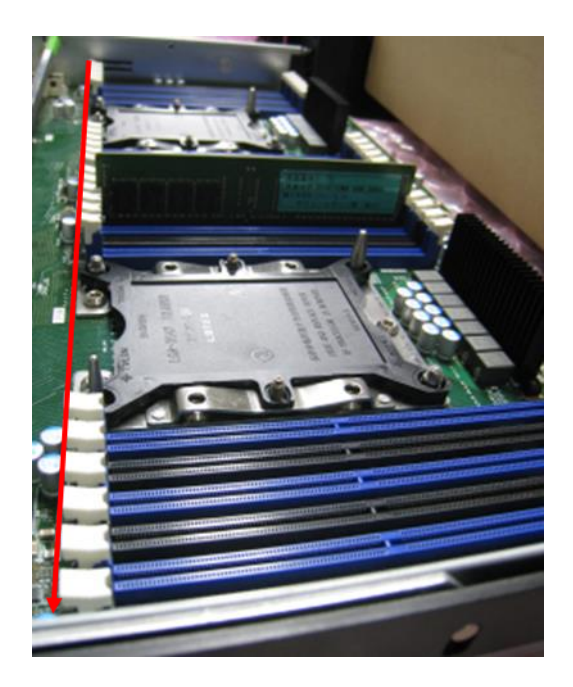

## **28. Intel(R) PROSet V24.1 (2019** 年 **11** 月 **13** 日公開済**)**の適用について

Windows Server 2012、Windows Server 2012 R2、Windows Server 2016、Windows Server 2019 を インストールされた装置で Hyper-V が有効であり、かつ、Intel(R) PROSet V24.1 をインストールしている 場合、Windows 起動中のロゴマーク画面で停止し、OS が起動できない場合があります。

#### BIOS 設定を下記にしてご使用ください

・[Advanced]-[PCI Subsystem Settings]- [SR-IOV Support]を"Enabled"(初期設定値:Disabled)

## **29. CPU** 縮退運転について

本装置のオペレーティングマニュアルに"メモリモジュールまたは CPU で故障が発生した場合の ASR&R 用 Watchdog タイマー"の記載があります。このため、CPU が故障した場合に自動再構成できると誤認識する可能 性がありますが、本装置では、ASR&R を設定していたとしても、故障した CPU を自動的に Disable にして縮退 運転することはありません。

CPU2-4 が故障した場合は、BIOS セットアップメニュー → Advanced メニュー → CPU Status サブメニュー で Disable に設定変更することができます。

**30.** iRMC Web インターフェースにおける BIOS のバックアップリストアについて

iRMC Web インターフェースにて、1.32.0 以前の BIOS で取得したバックアップから 1.33.0 以降に BIOS 設定 をリストアすると、CPU 設定の"Link Frequency Select"が Auto だった場合、バックアップ前と異なる値の 10.4GTS がリストアされます。 "Link Frequency Select"の設定値を手動で復元をお願いいたします。

**31.** インテル社のファームウェアに関する脆弱性(INTEL-SA-00828 / CVE-2022-40982)について

INTEL-SA-00828 / CVE-2022-40982 に対応した BIOS R1.52.0 版以降へアップデートし脆弱性対処を 実施した場合、処理性能への影響を示唆する記事がインテル社より公開されております。その為、本脆弱性に対す る対処を判断して頂く為の情報を以下に記載しておりますのでご参照ください。

重要なお知らせ:https://jp.fujitsu.com/platform/server/primergy/note/page43.html

-以上-